# Product datasheet

**BM01 Series BM02 Series**

**BT02 Series**

3 Digital Inputs

**BT06 Series**

1 Relay output

3 Digital Inputs

3 Digital Inputs

3 Analog inputs 4 - 20mA 1 RS-485 Communication

3 Analog inputs 4 - 20mA 2 Transistor outputs

2 Analog inputs 4 - 20mA

Characterstics

### **NORVI Agent 1**

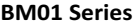

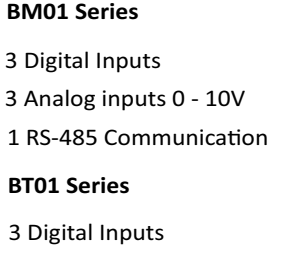

3 Analog inputs 0 - 10V

2 Transistor outputs

**BT05 Series**

3 Digital Inputs

2 Analog inputs 0 - 10 V

1 Relay output

#### **Optional**

micro SD card support

DS3231 RTC with battery backup

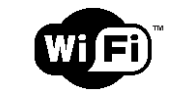

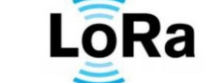

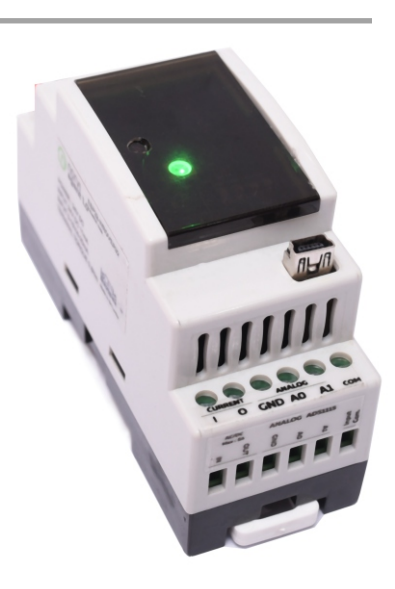

**Communication Options** 

2 Transistor outputs

2 Thermocouple inputs

**BT03 Series**

3 Digital Inputs

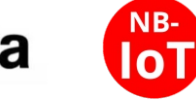

#### **Main**

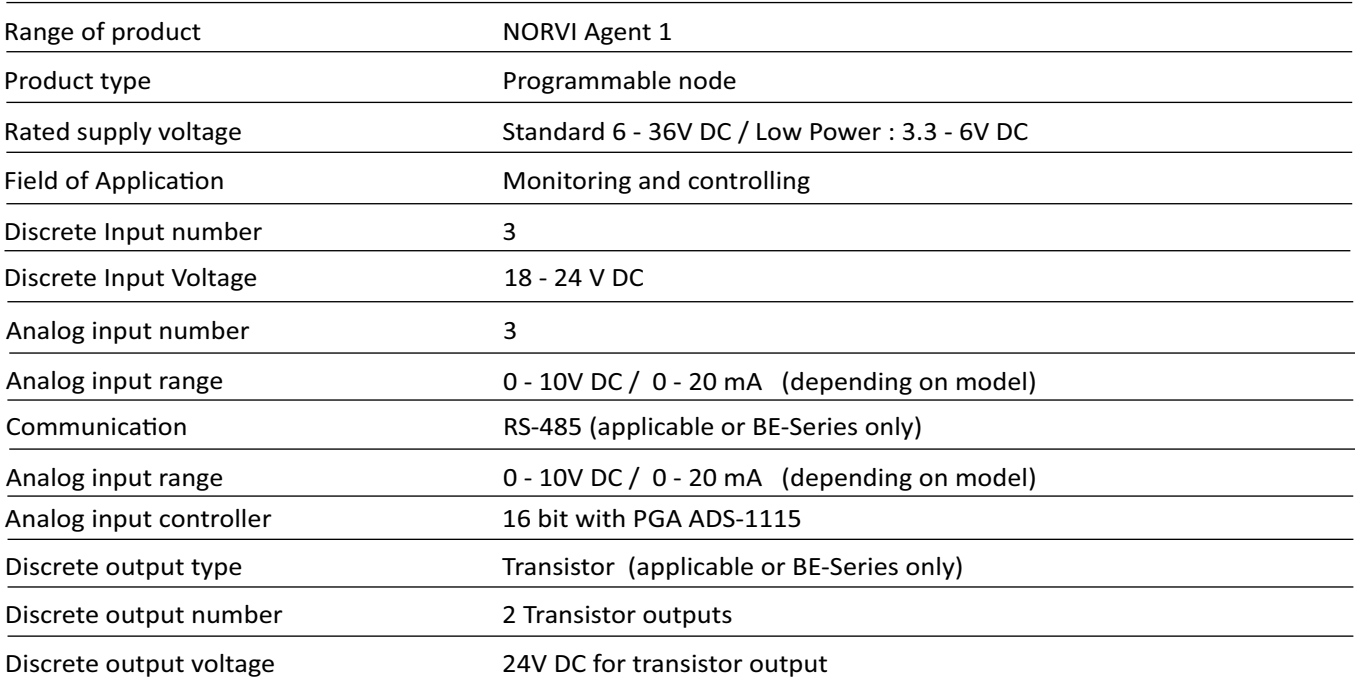

#### **Complementary**

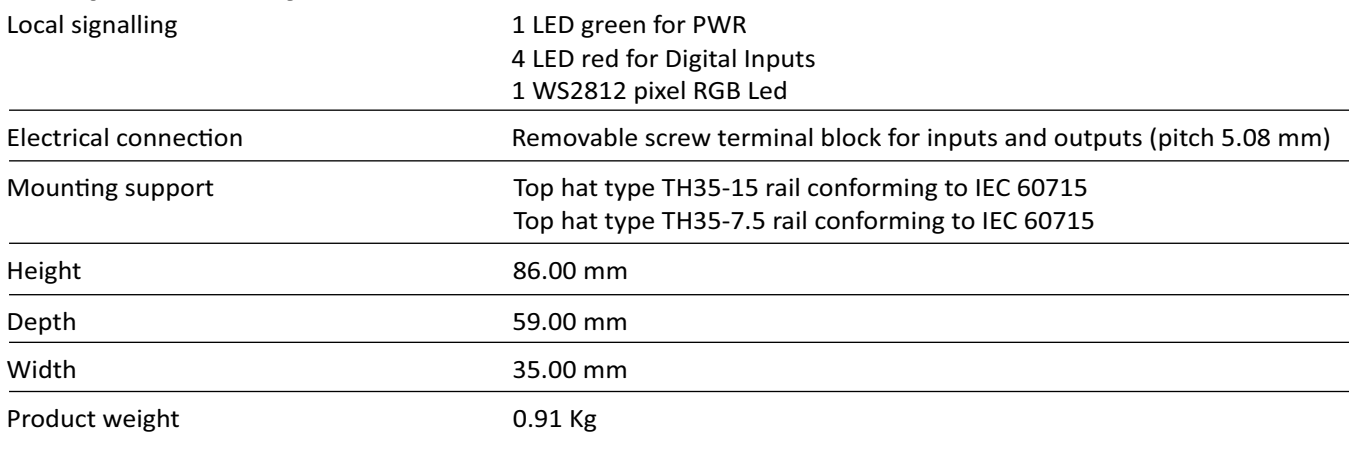

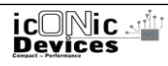

#### **Environment**

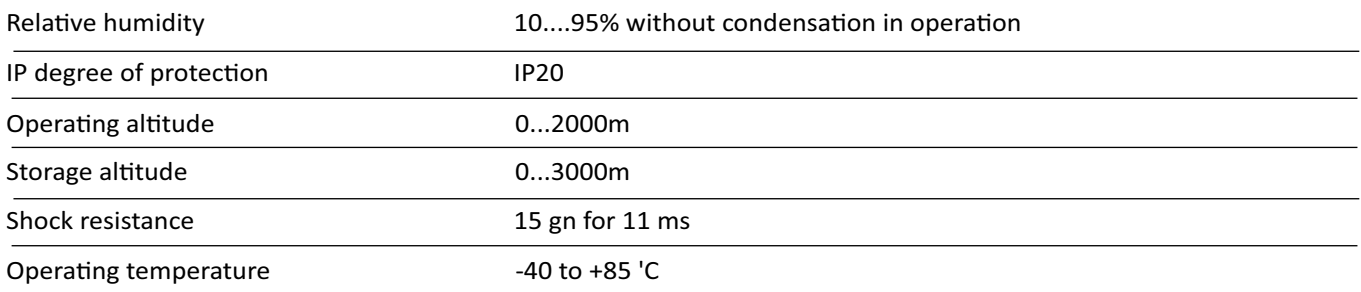

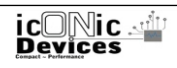

### **NORVI Agent 1**

#### Digital inputs wiring diagram

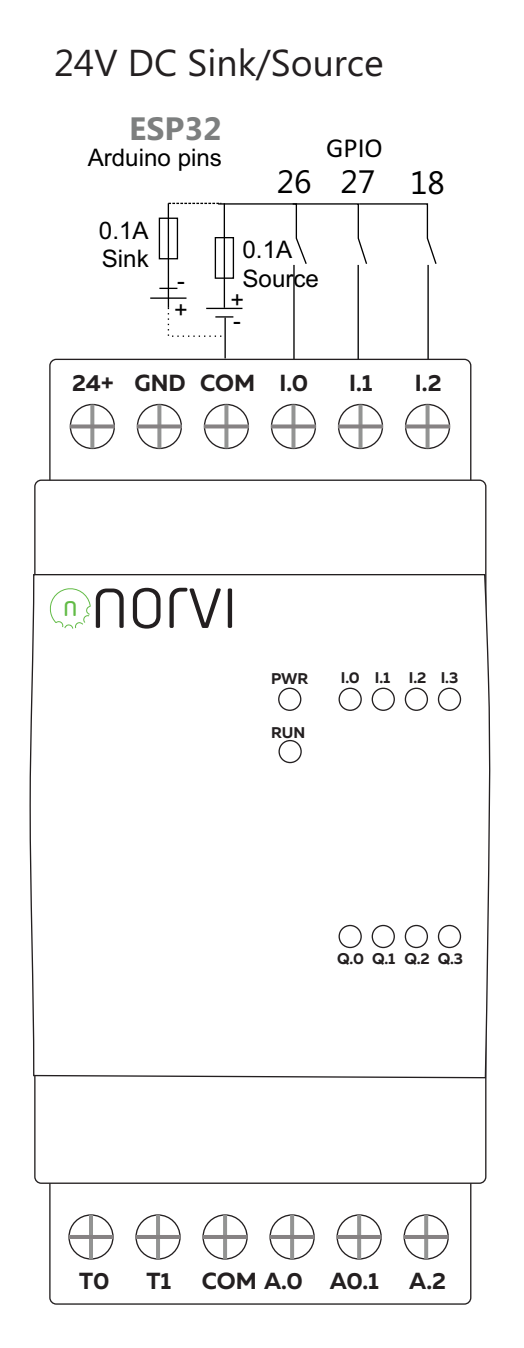

### **NORVI Agent 1**

#### Analog Inputs wiring diagram 0 - 10 V DC

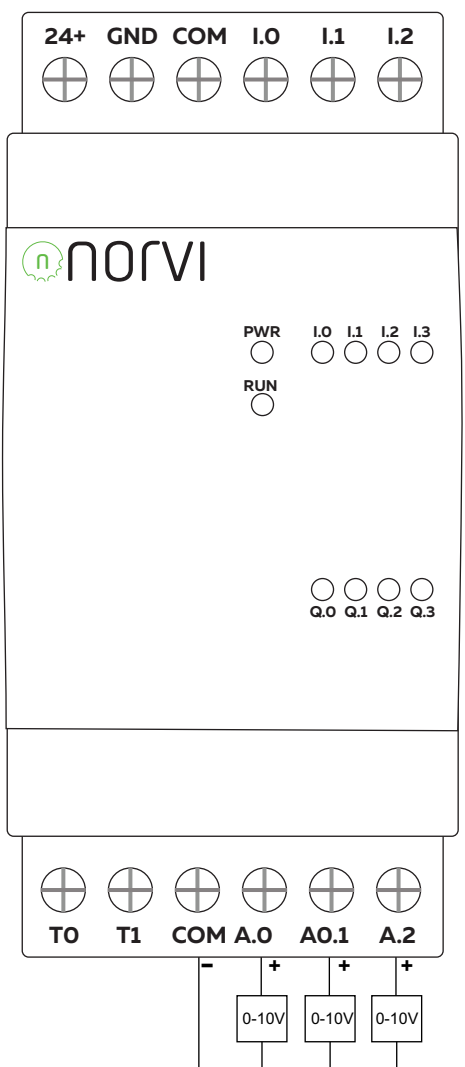

### $|$ ADS1115 connections

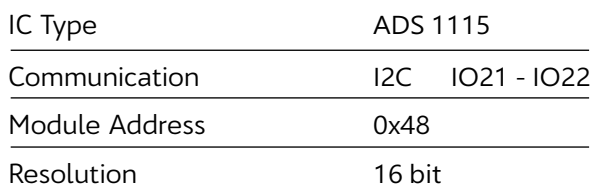

### Programming

Library **Adafruit ADS1115** 

Edit to the library File: Adafruit\_ADS1015.cpp Function Adafruit\_ADS1015::begin() Change : Wire.begin() to Wire.begin(21,22);

0 -10 V input to 0 - 4V

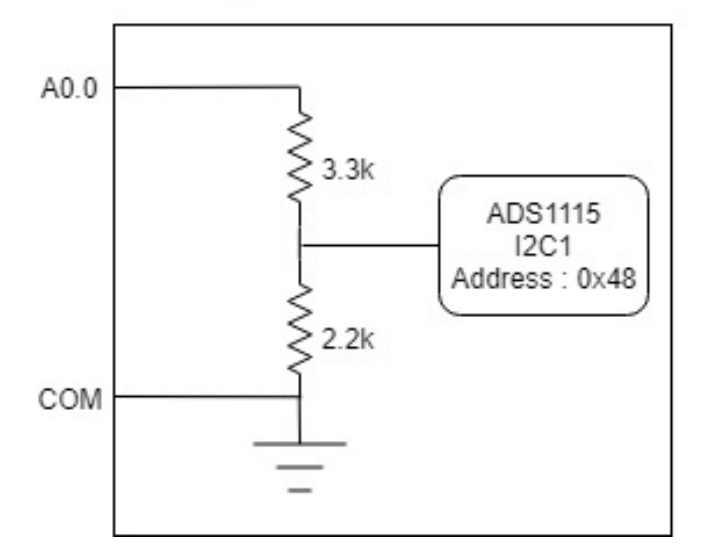

### **NORVI Agent 1**

#### Analog Inputs wiring diagram 0 - 20mA DC

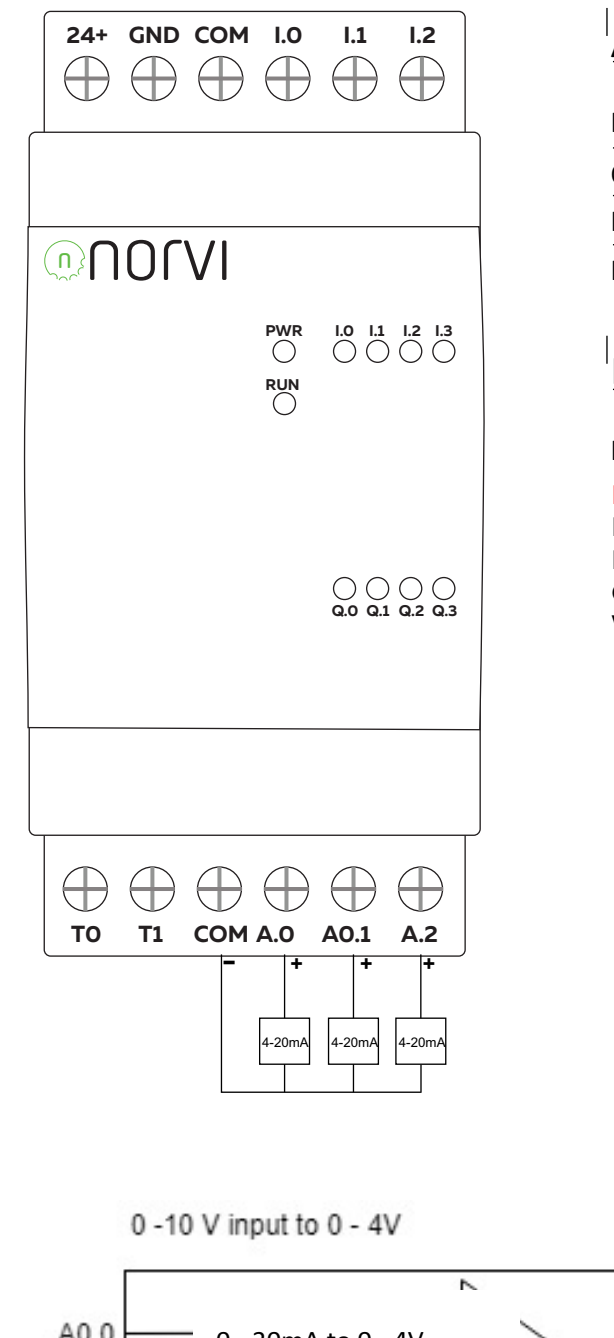

### ADS1115 connections

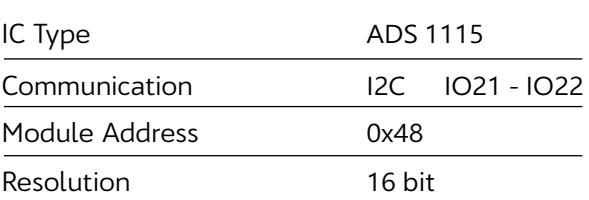

#### Programming

Library **Adafruit ADS1115** 

Edit to the library

File: Adafruit\_ADS1015.cpp Function Adafruit\_ADS1015::begin() Change : Wire.begin() to Wire.begin(21,22);

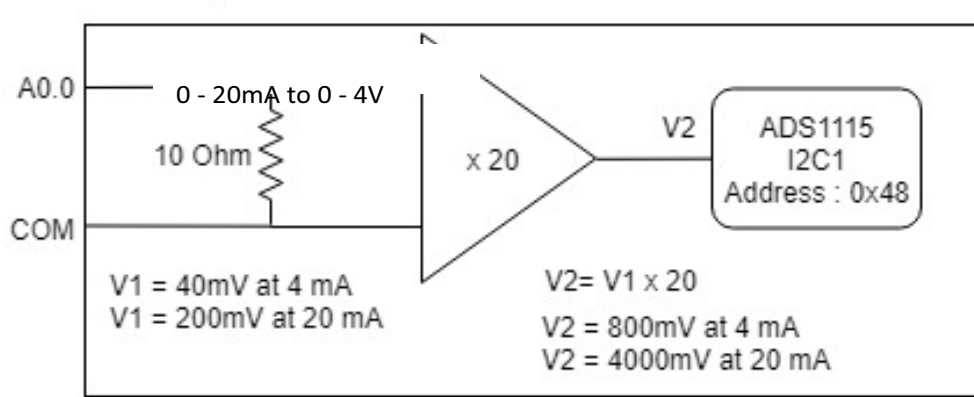

### **NORVI Agent 1**

#### Transistor outputs wiring diagram

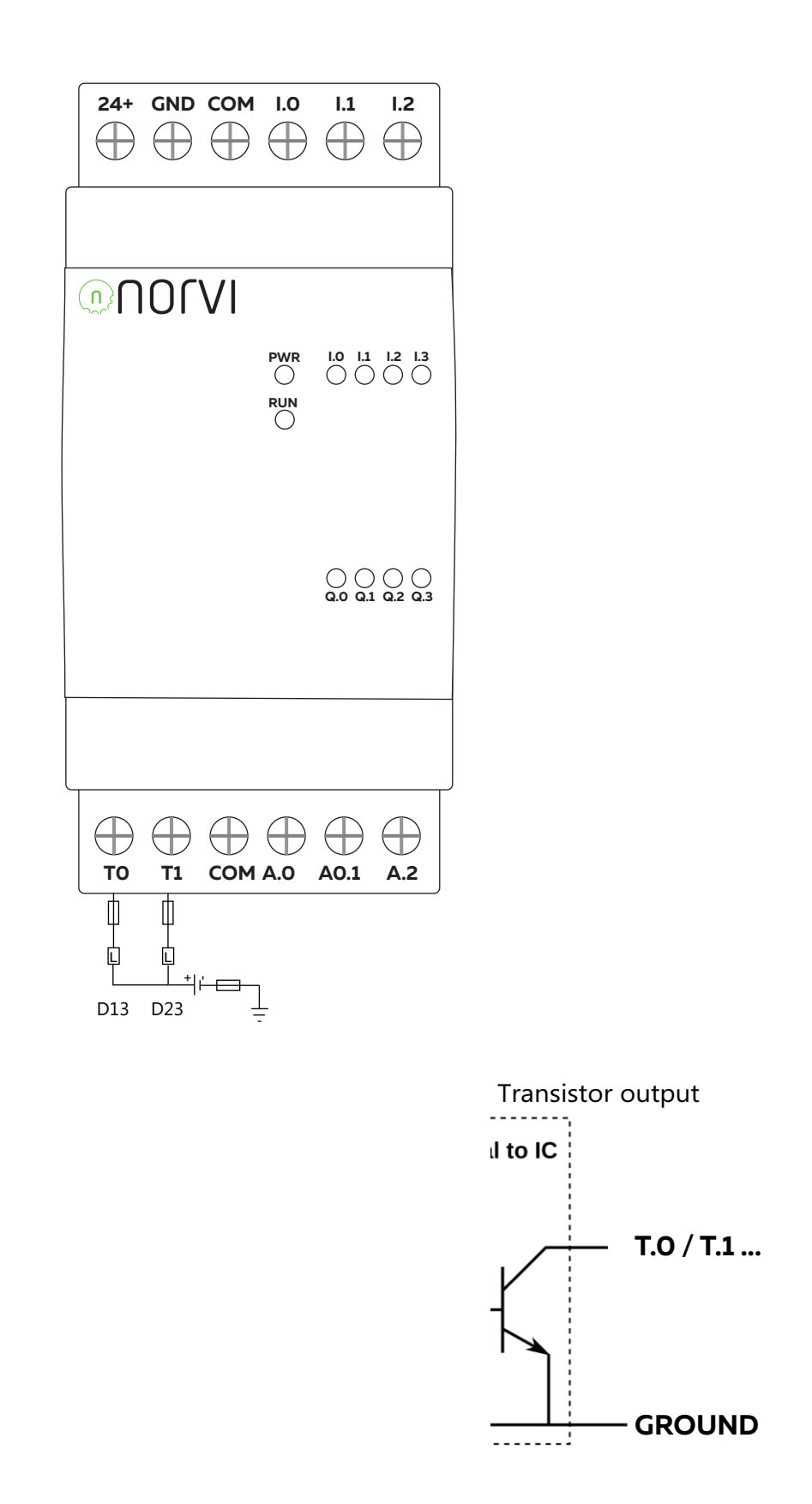

**NORVI Agent 1**

#### Transistor outputs High Side Switch AT01-BT1 / AT01-BT2 / AT01-BT3

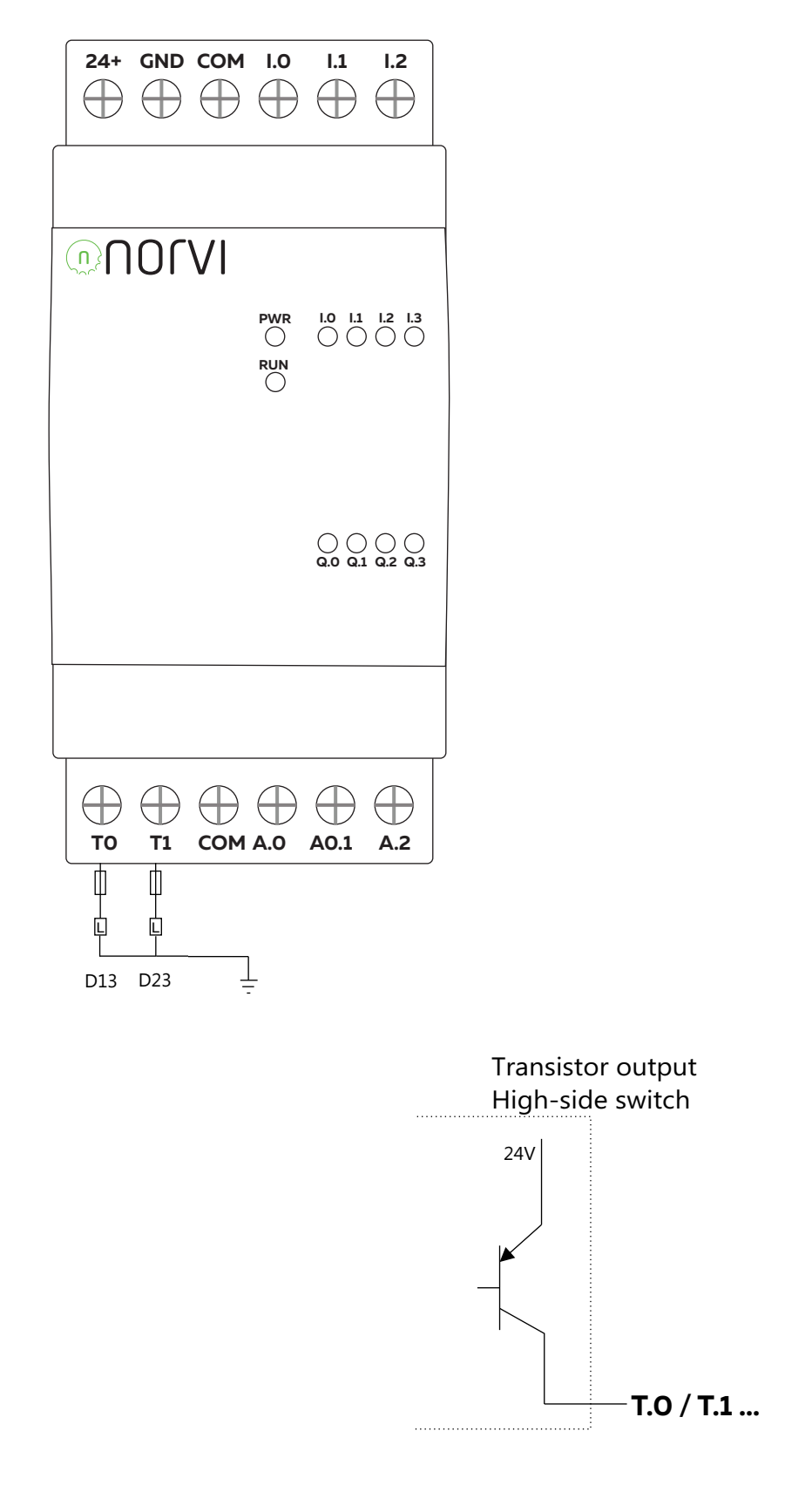

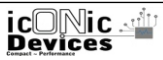

## NORVI **Agent 1**

#### Relay output

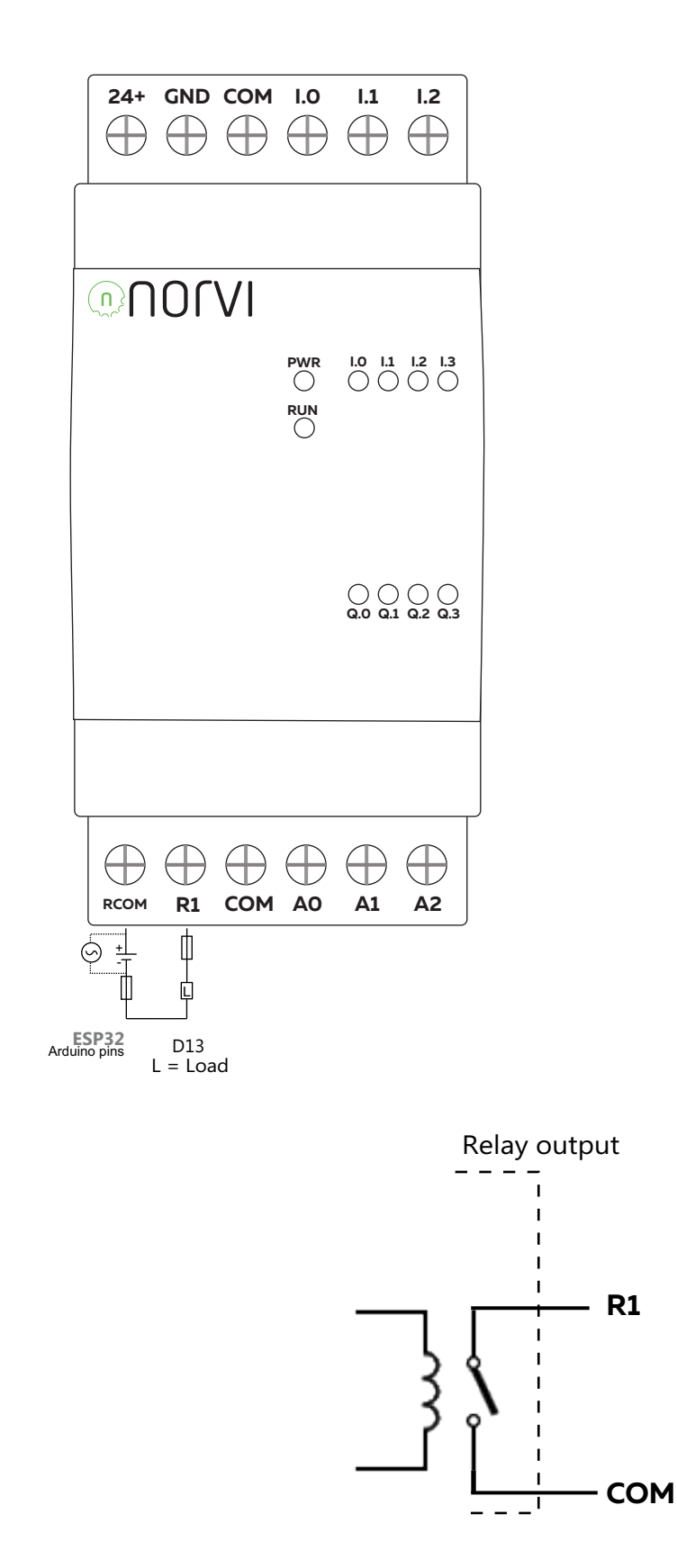

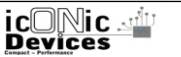

## **NORVI Agent 1**

#### Thermocouple wiring diagram

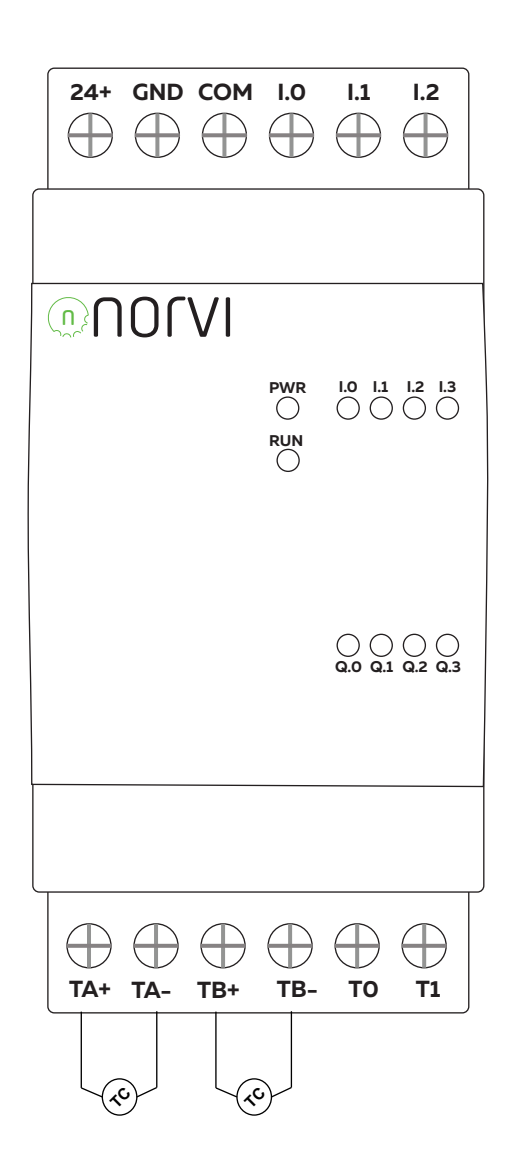

#### MAX31855 connections

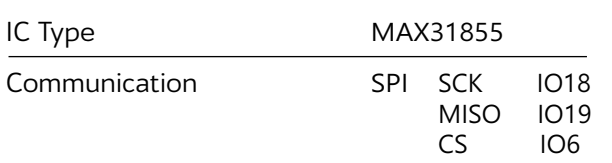

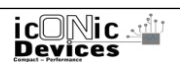

## **NORVI Agent 1**

#### RS-485 wiring diagram

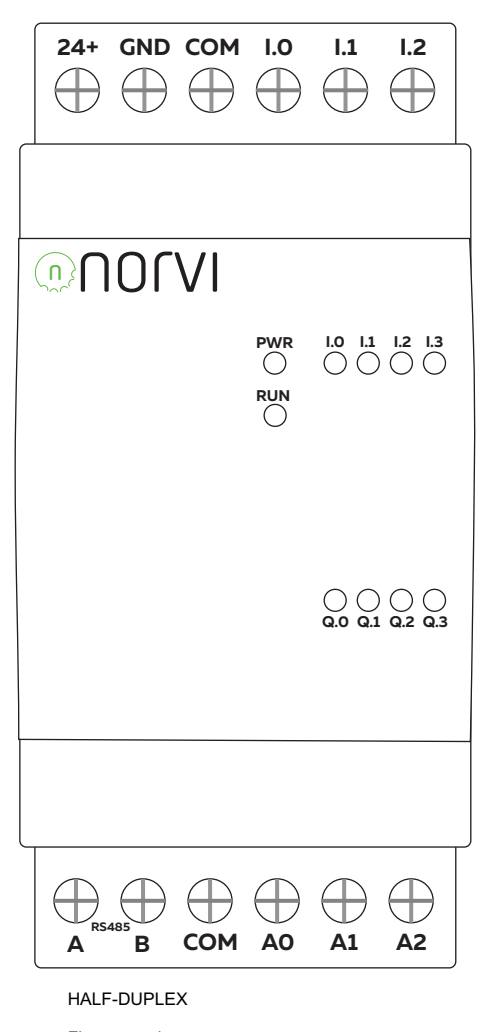

Flow control  $1017$ 

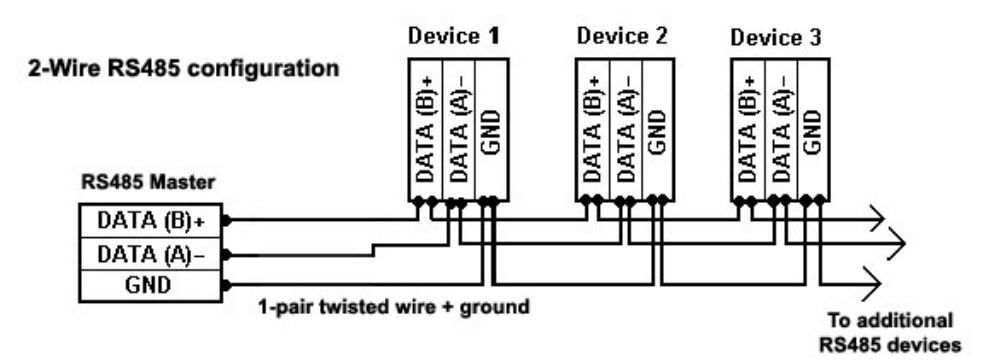

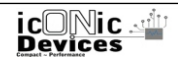

NORVI **Agent 1**

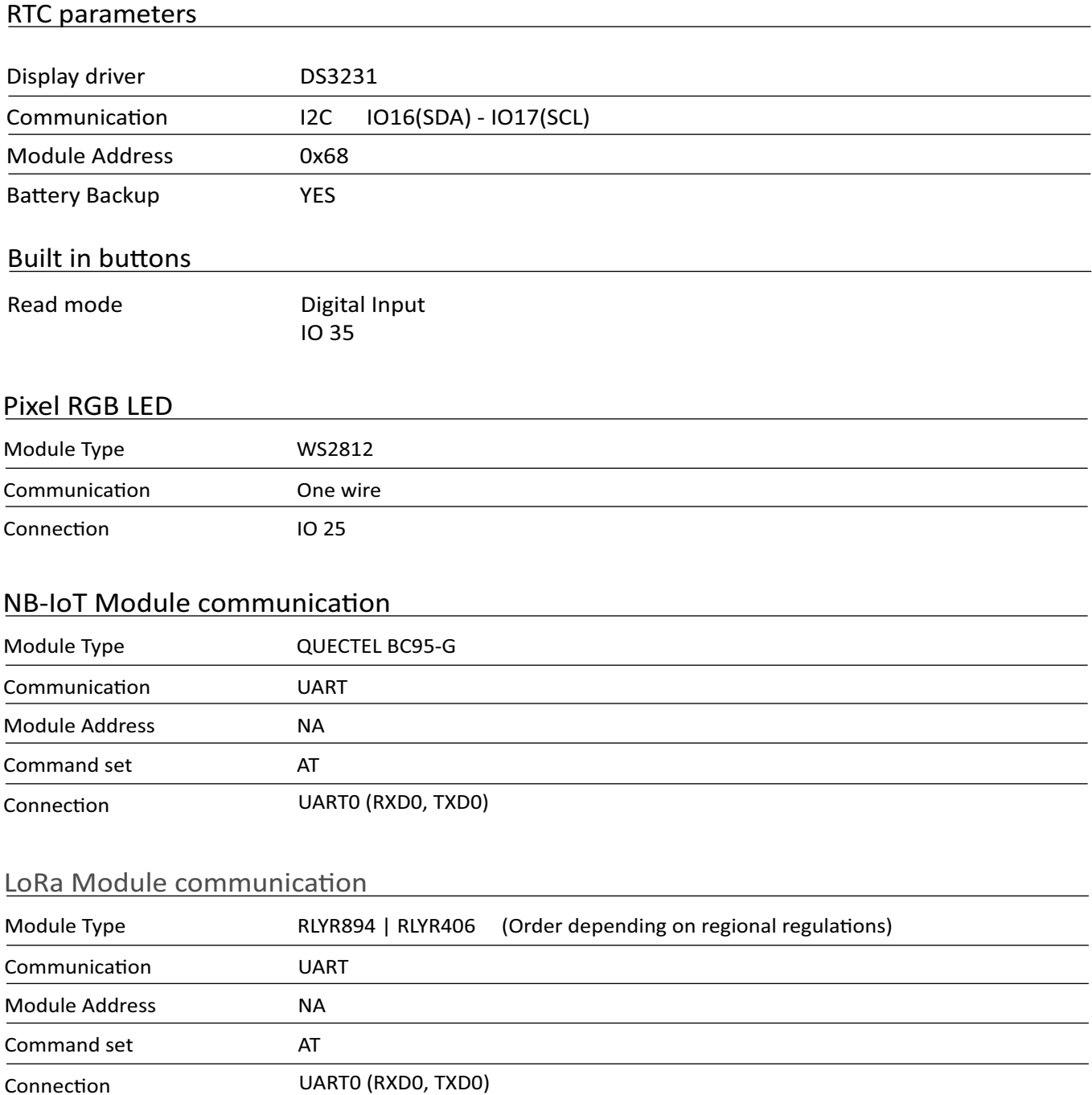

**Example program and libraries available at** https://norvi.lk/forums

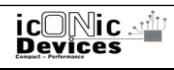

## NORVI **Agent 1**

#### Programming procedure

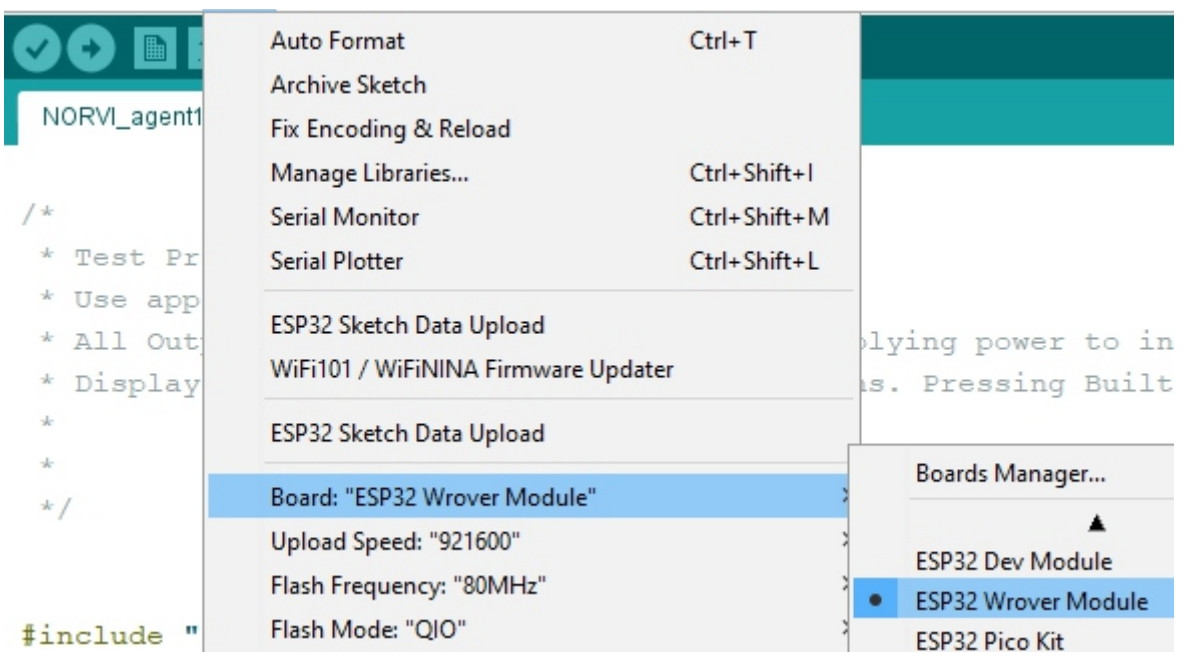

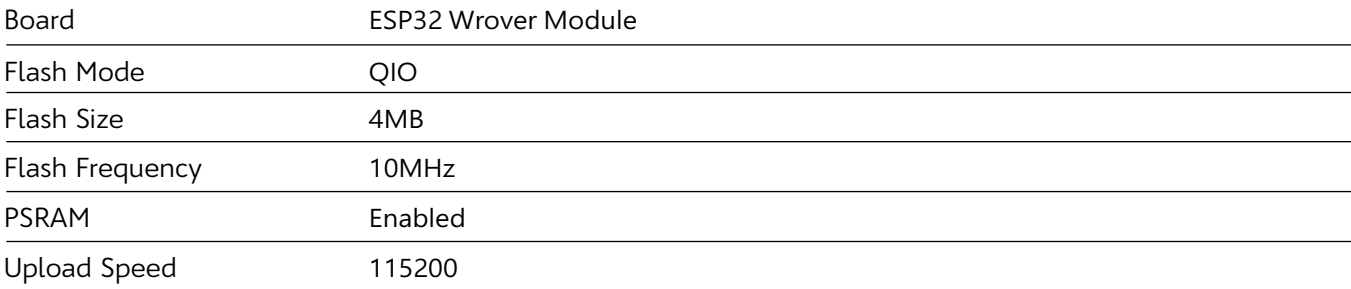

#### After successful uploading of program following message appears.

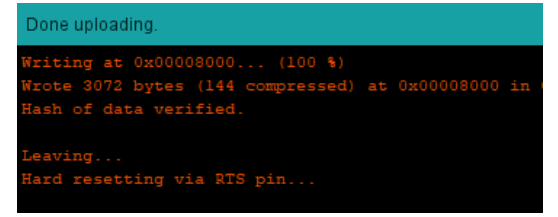

esp32 Boards must be installed under board manager, it is recommended to use the latest version of esp32 board driver for Arduino.

Due to installation of different drivers and older versions of libraries, Arduino fails to upload the program to the controller. In most cases it is due to failure to enter boot mode of the device.

The device can be forced to boot mode by connecting the BOOT IO0 of the expansion port to the GND pin with a jumper wire. Arduino is able to upload the program to controller while the controller is in boot mode.

After uploading the program , the connection between the BOOT IO0 and GND must be removed to run the uploaded program.

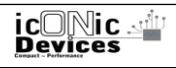

### NORVI **Agent 1**

### **Dimensions**

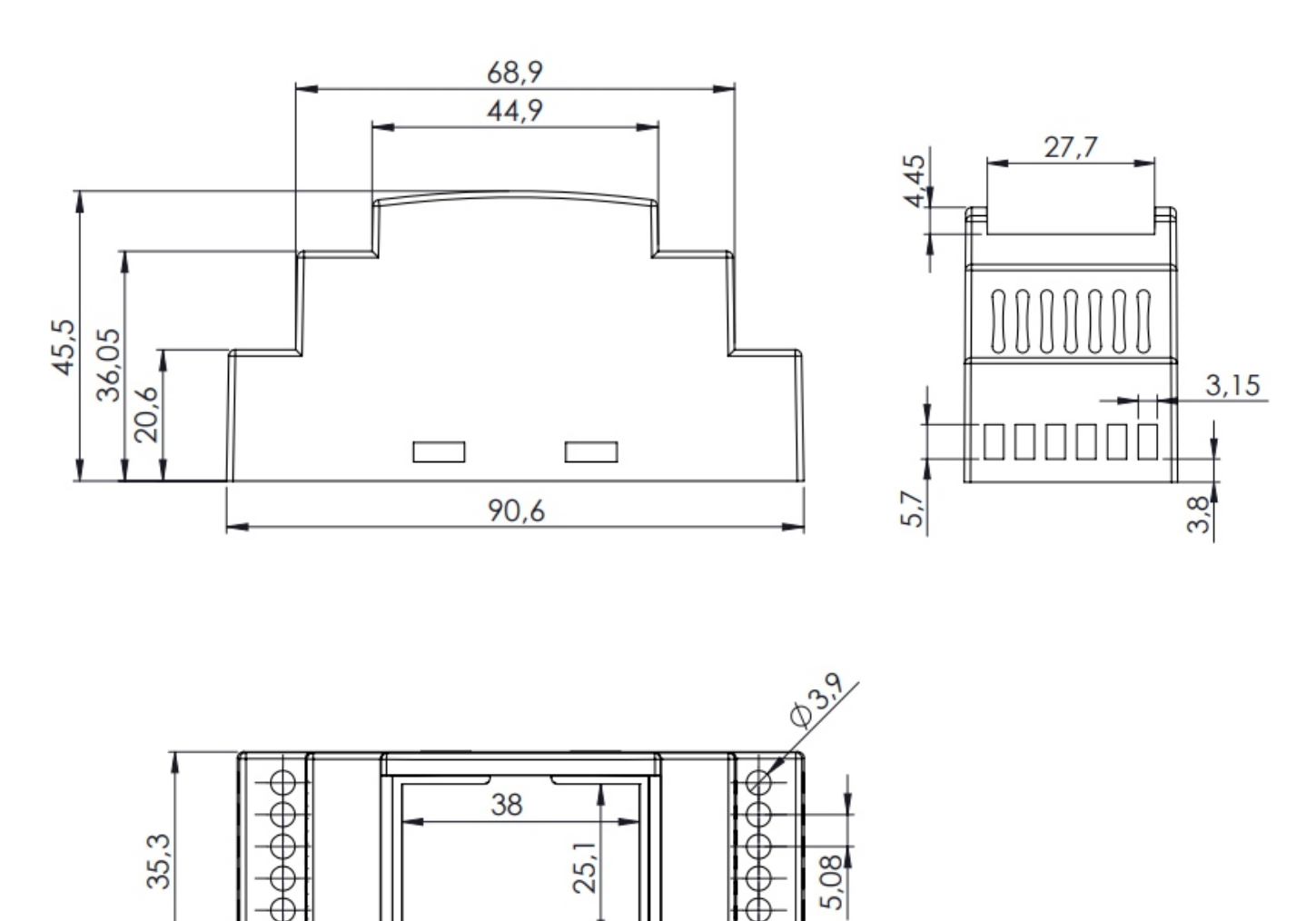

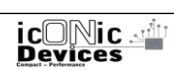

76,08

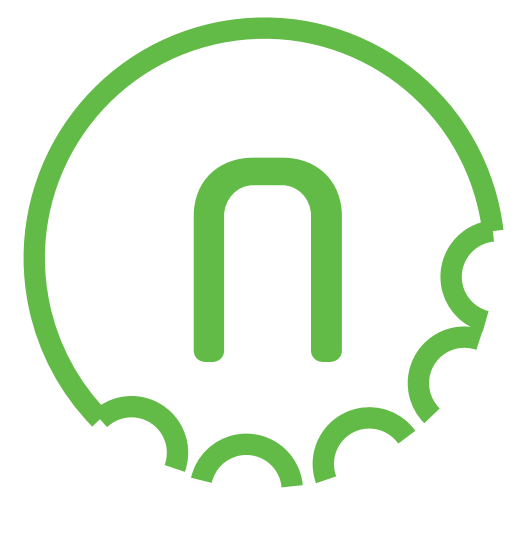

# Reach-Us

### *Technical Support*

E-mail : info@icd.lk Forum : https://norvi.lk/forums/

### *Sales Inquiries*

E-mail : bhanuka@icd.lk Web : https://norvi.lk/support/

> *Order Online* https://norvi.lk/

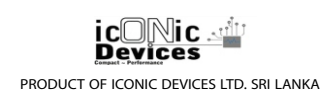